## **Configure the Job**

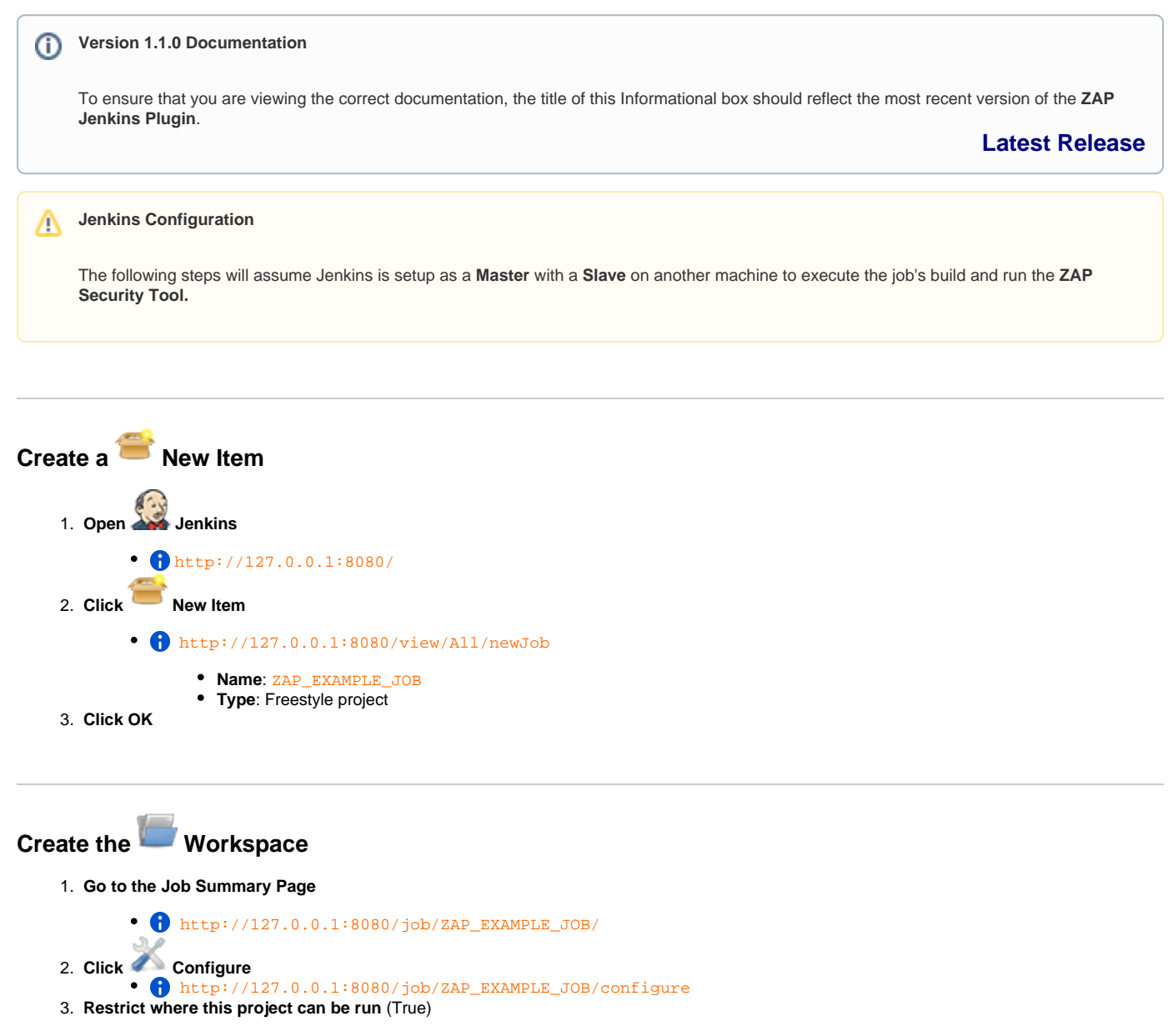

Name of **Slave** where **ZAP security tool** is installed д 4. **Click Save**

5. **Click Build Now**

New empty workspace will be created on the **Slave** machine ⊘

C:\Users\<USER\_ID>\Jenkins\workspace\ZAP\_EXAMPLE\_JOB

 **Configure the Job to [Execute ZAP](https://wiki.jenkins.io/display/JENKINS/Execute+ZAP)**

Setup the job to run **ZAP security tool** with a **loaded session**.⊘

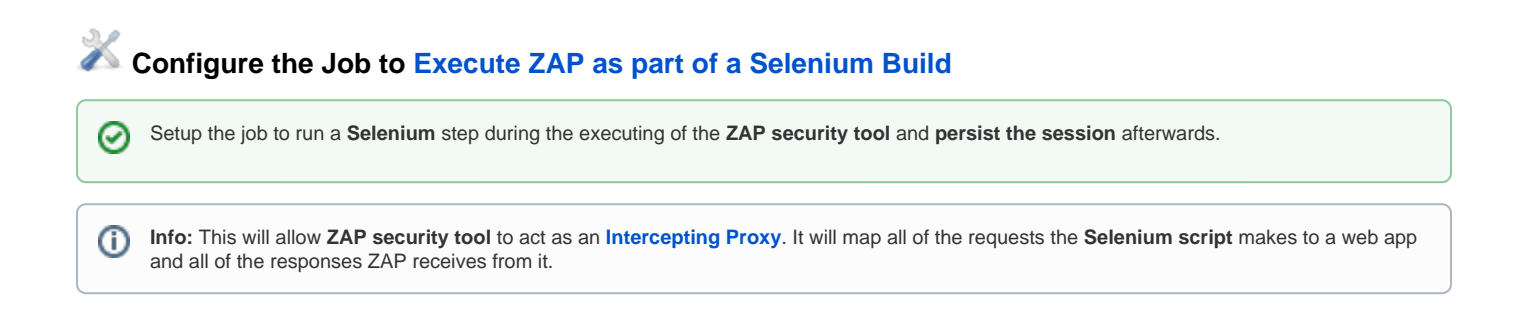

## **Configure the Job's Post Build Actions**

の

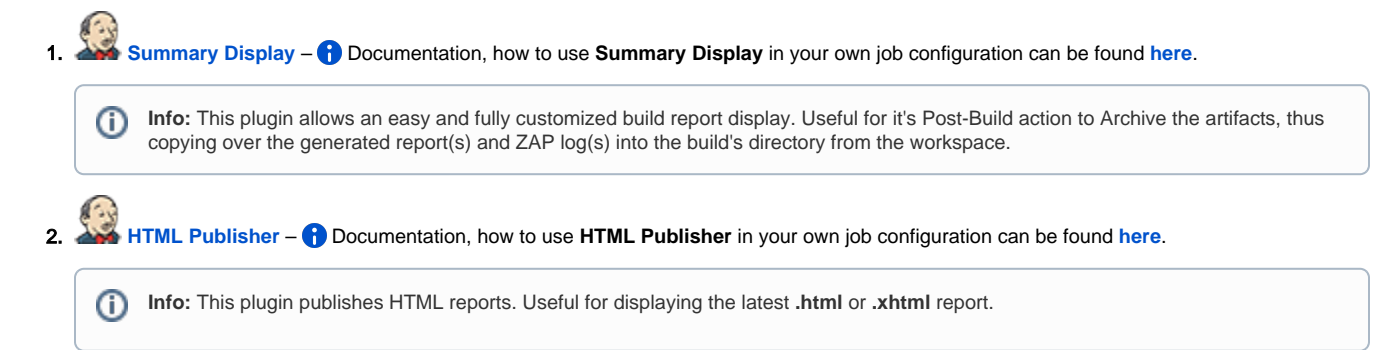

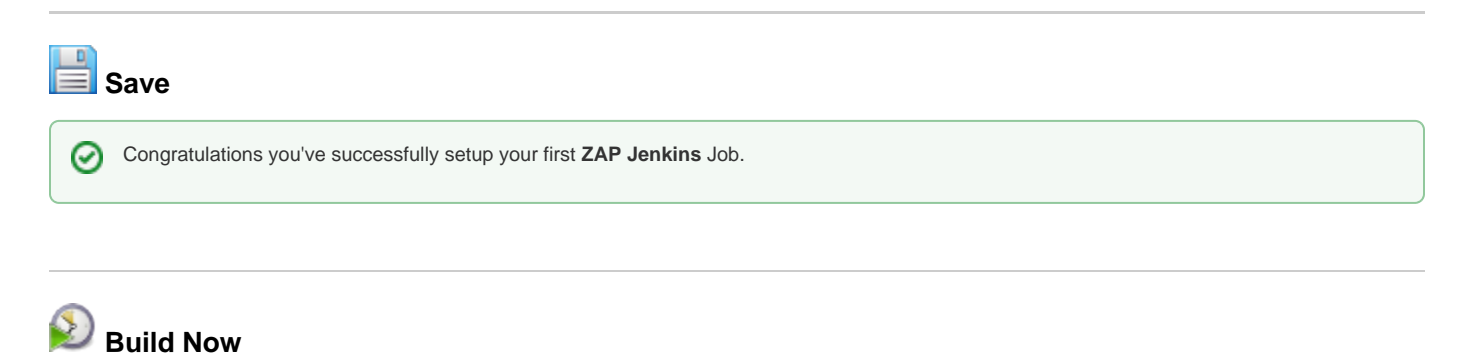

Congratulations you should have been able to run your first successful **ZAP Jenkins** Build.